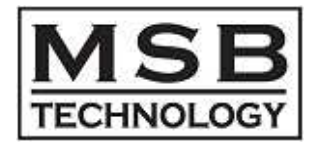

#### MSB D/A CONVERTER USB2.0 Class Two Audio [ DSD128x / PCM384kHz ]

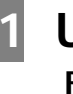

### **1 USB2.0**

**For Windows XP/VISTA/7/8**

: <foobar2000> DSD

**2** ハイレゾ音源再生のための **PC** セットアップ

# MSB DAC

## **1 USB2.0**

**For Windows XP/VISTA/7/8**

#### MSB DAC [ USB2.0 ] For Windows XP/VISTA/7/8

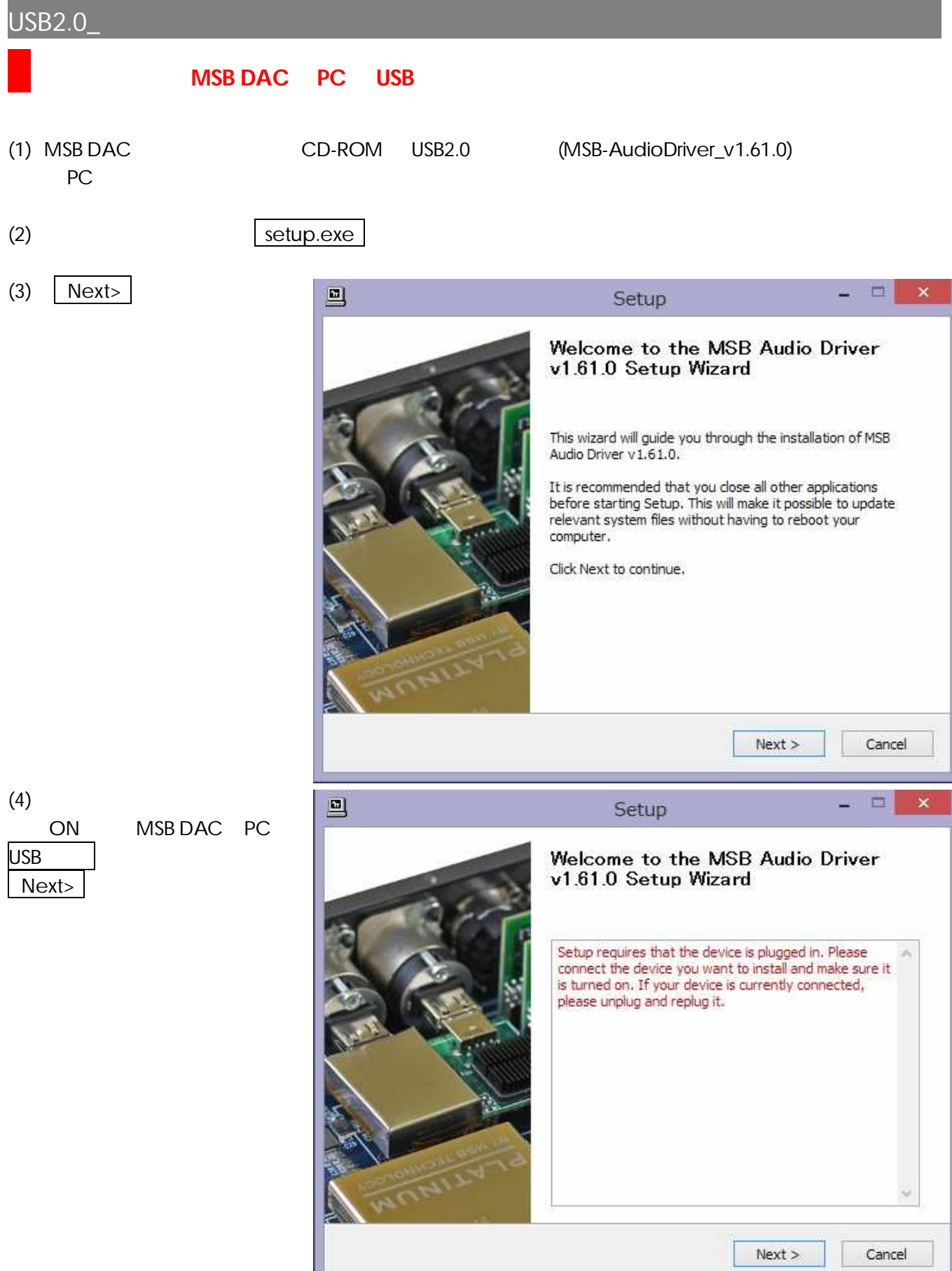

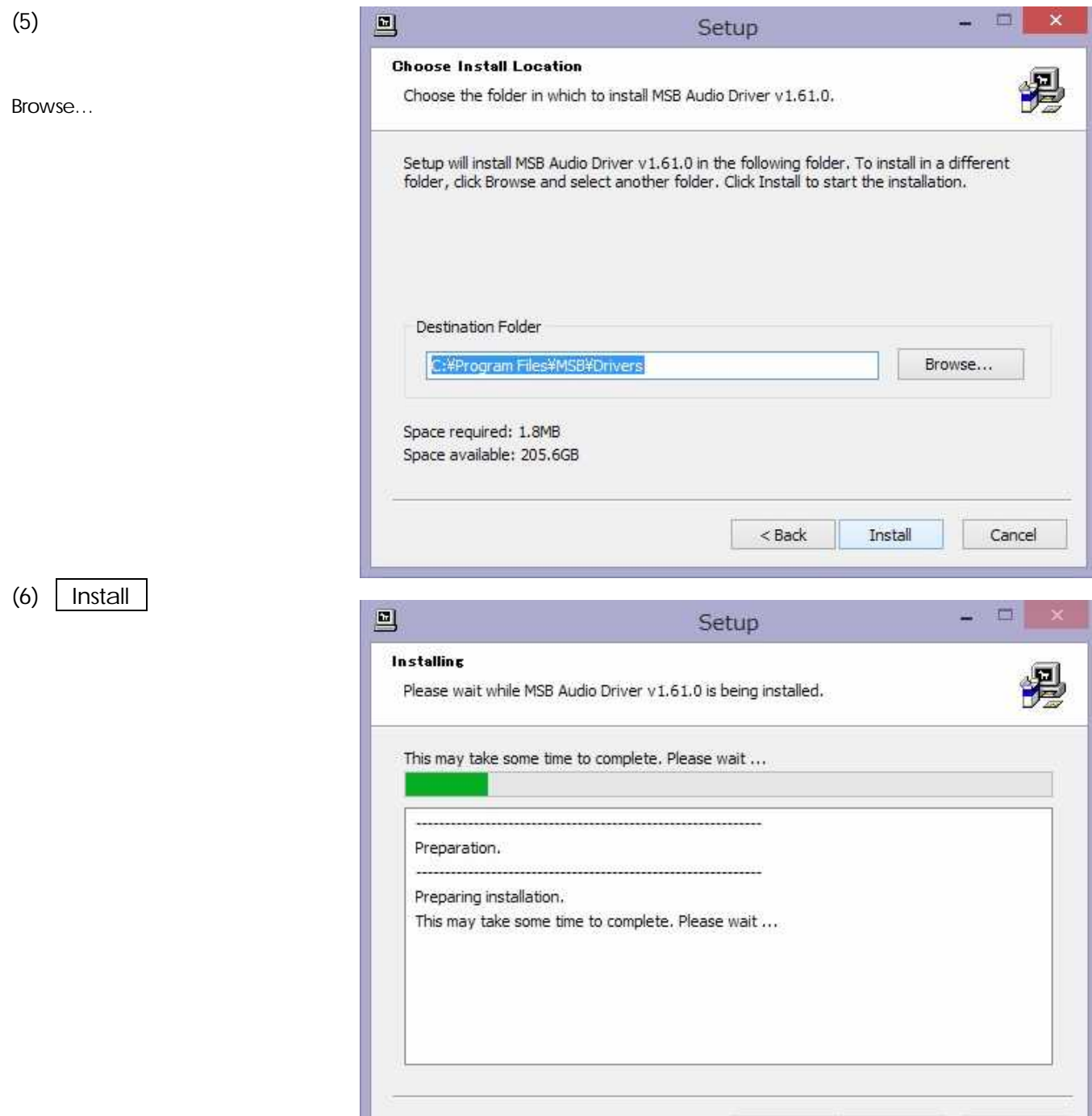

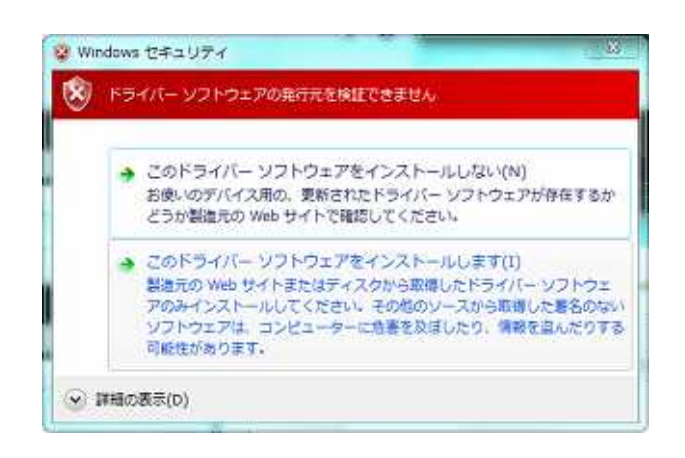

<Back Next > Cancel

(I)

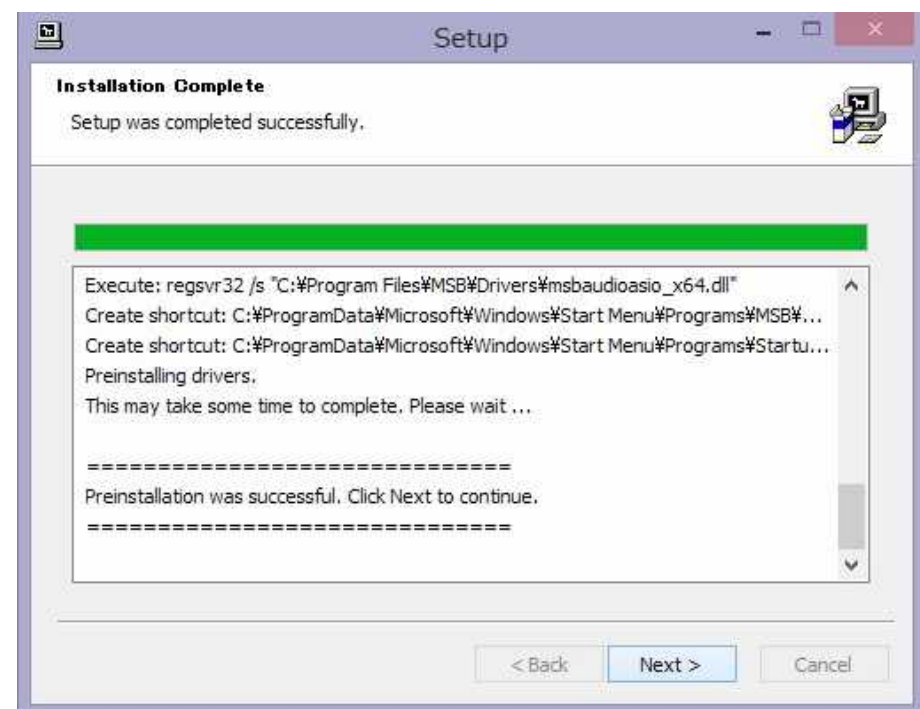

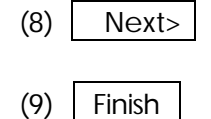

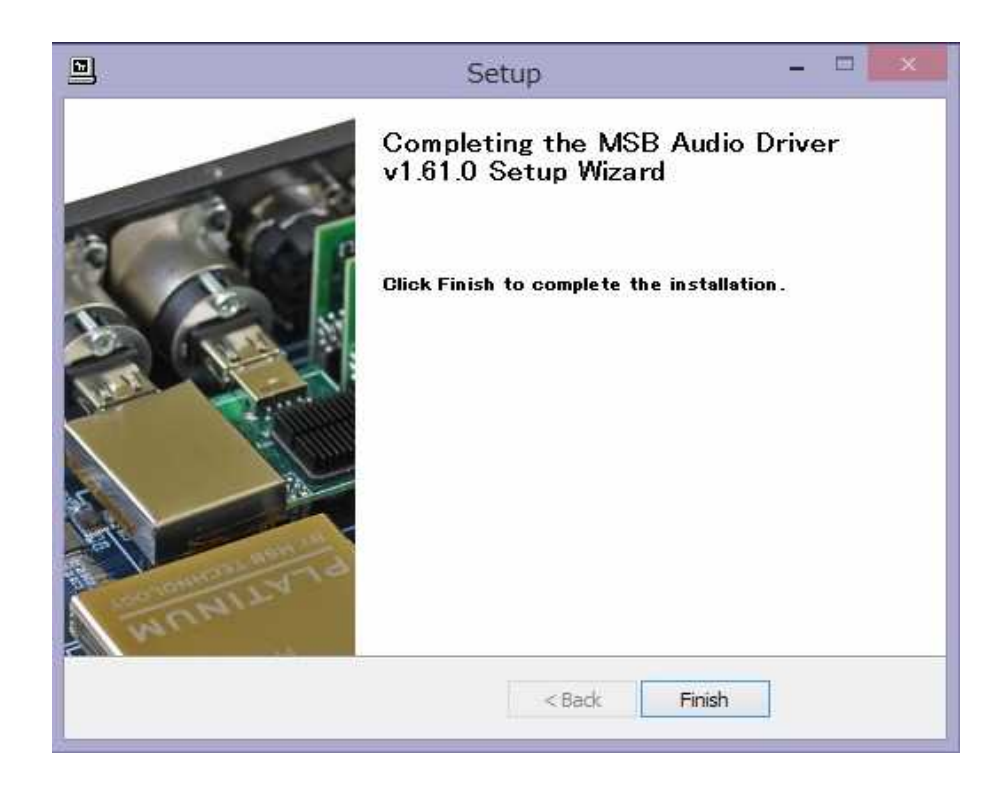

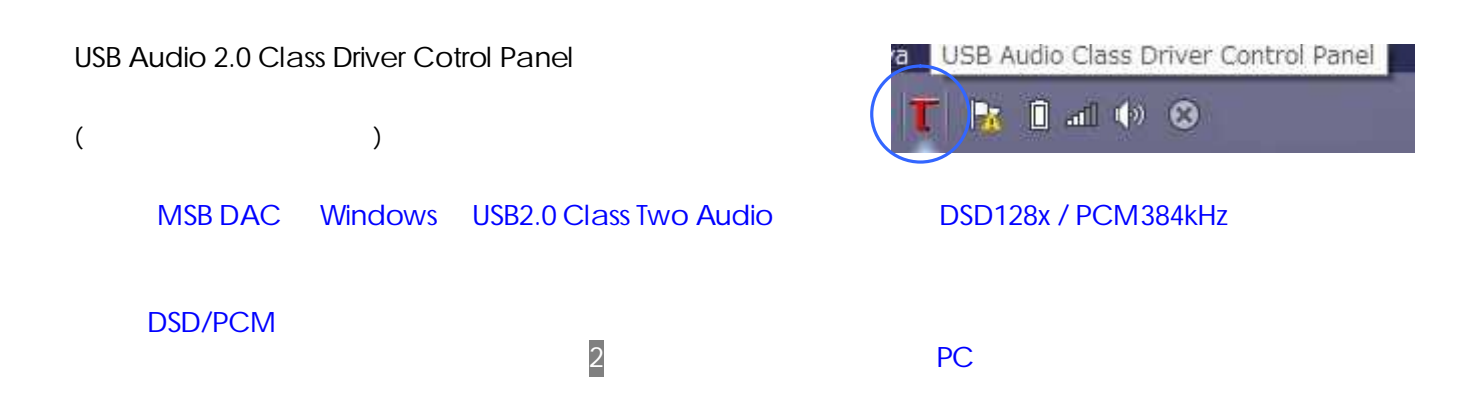

# MSB DAC

: <foobar2000> DSD

**2** ハイレゾ音源再生のための **PC** セットアップ

- 6 -

MSB DAC Windows MAC PC USB2.0 Class Two Audio (DSD128x / PCM384kHz )

#### ■OS

Windows :

- ●OS : XP Service Pack3 /VISTA/7/8
- : MSB DAC USB2 PC
- ( 「**1 USB2.0** ドライバー・インストールマニュアル」 )

Mac :

- ●OS : Mac OS X 10.6.4
- $\bullet$  :  $\bullet$  :  $\bullet$  :

#### ■

- ●Windows : foobar2000 Jriver HQPlayer DSD
- ●MAC : Audirvana plus DSD

PCM 384kHz DSD 128 5.6448MHz DoP

### $[$   $]$

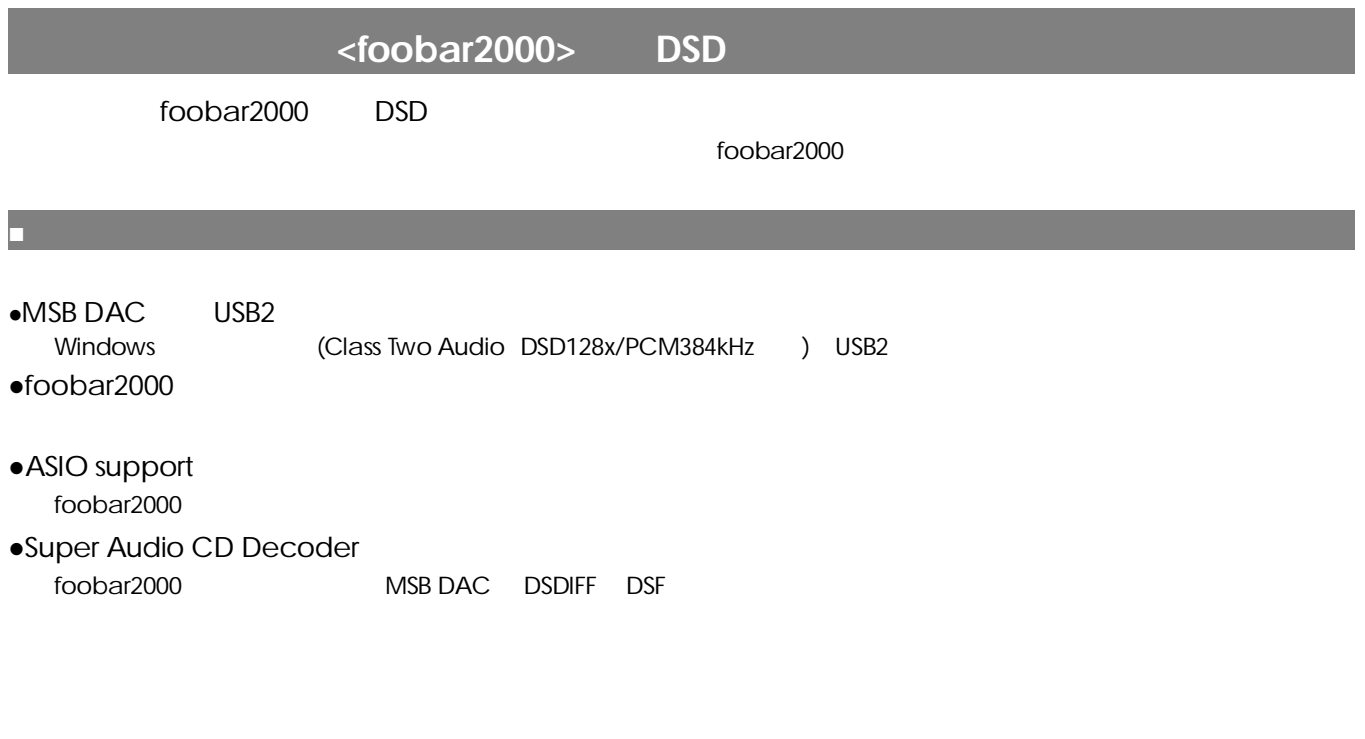

**●MSB DAC** 専用 **USB2** ドライバーソフトのインストール**/**設定

**-** 以下、各々のインストールと設定についてご案内します **-**

「**1** USB2.0

### $\bullet$ **foobar2000**

- (1) http://www.foobar2000.org/download foobar2000 PC
- (2) foobar2000\_v1.\*.\*.exe

#### **•ASIO** support

- (1) http://www.foobar2000.org/components/view/foo\_out\_asio ASIO support <foo\_out\_asio.fb2k-component> PC
- (2) <foo\_out\_asio.fb2k-component> foobar2000

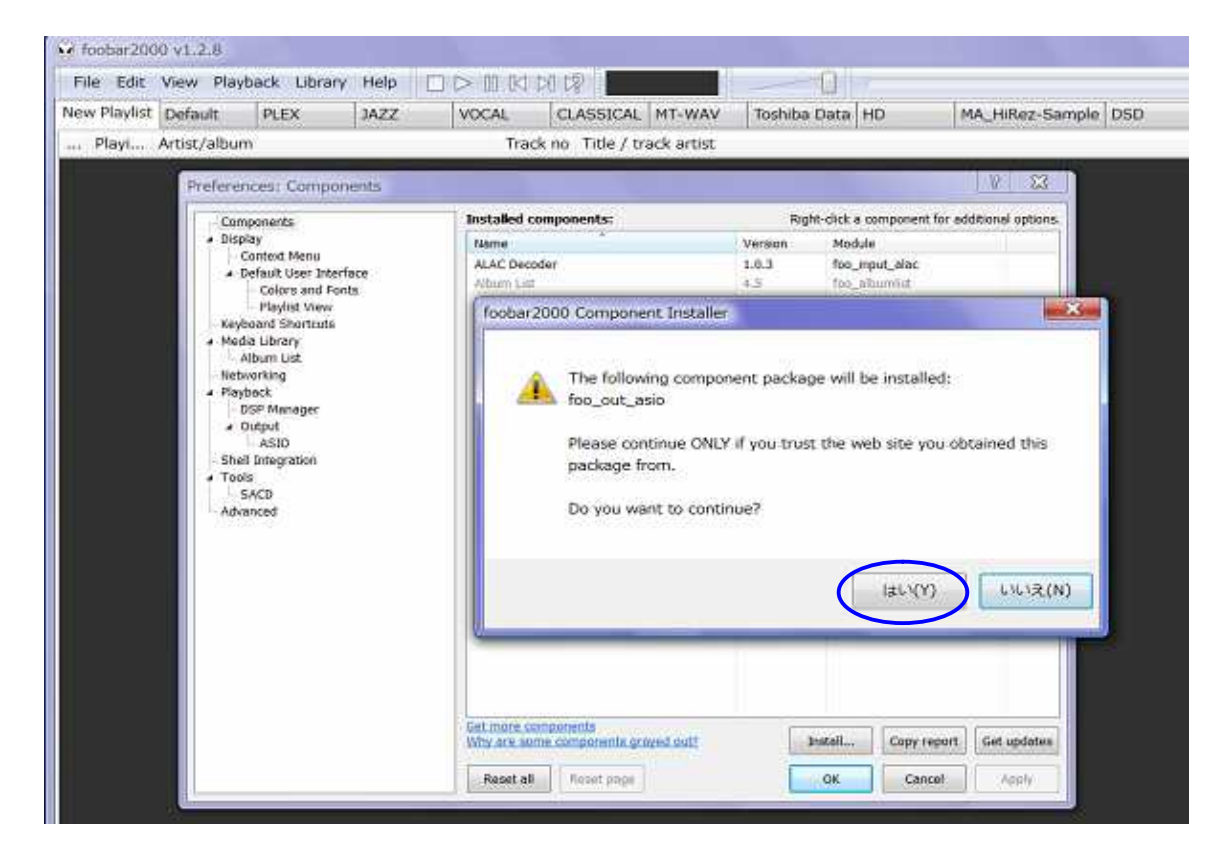

(3) (Yes [Preference] [Component] (unknown-please apply change to load) **OK** 

#### v foobar2000 v1.2.8 File Edit View Playback Library Help DID DIDEN -0 New Playlist Default PLEX | JAZZ VOCAL CLASSICAL MT-WAV Toshiba Data HD MA\_HiRez-Sample 0SD ... Playi... Artist/album Track no Title / track artist  $2 - x$ Preferences: Components Components<br>
FDisplay<br>
Context Menu<br>
FDisplay<br>
Context Menu<br>
For Enterface Installed components: Right-dick a component for additional options Name Version Module ALAC Decoder  $1.0.3$ foo\_input\_alac Albaim List ùй Colors and Fonts (unknown - please apply changes to load) (unknown) foo\_out\_asid Prayinst View<br>Media Library<br>Media Library<br>Album List<br>Networking CD'Audio Di foo eddu foo\_convert i is Default low Interface  $0.9.5$ fee ui std **Gquatize**  $\bar{1B}$ foo, disp, eq Flayback  $1.2.8$ dobar2000 core Core OSP Manager<br>
- Output<br>
- ASIO **Kernel Streaming Output**  $1.2.2$ foo\_out\_ks leplayGuis Sci  $_{1.3}^{2.2}$ ReplayGail: Scoliner<br>Standard OSP Array foo\_rgscan foo dup atd Shell Integration travity and  $\triangle$  Tools Super Audio CD Decoder  $0.5.3$ foo input sacd **SACD** Advanced Set more components<br>Why are some components grayed out? Install Copy report Get updates Reset all **Reset page** OK. Cancel Apply

#### (4) foobar2000 preference **OK**

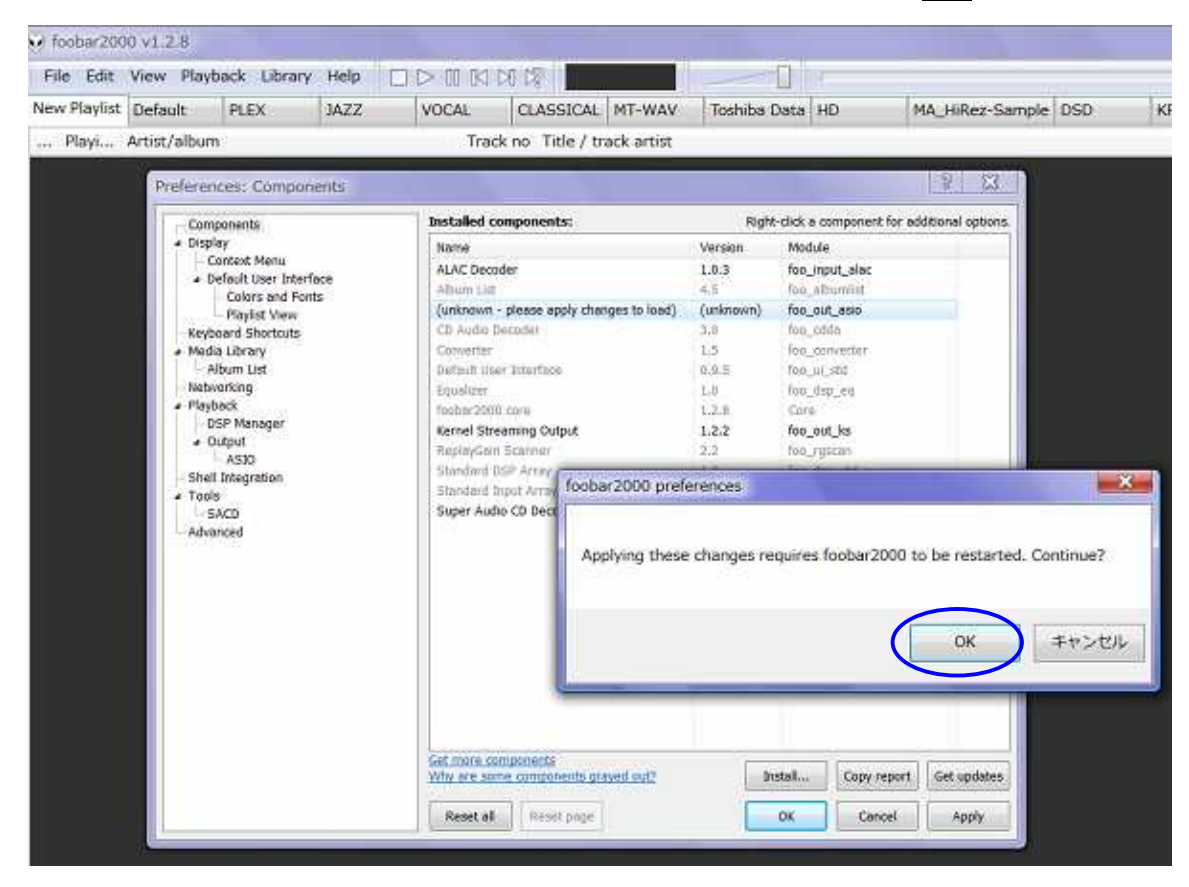

(5) foobar2000 [File] [Preference] [Components] <ASIO support> OK

> C foobar2000 v1.2.8 File Edit View Playback Library Help  $\Box \triangleright \mathbb{D} \boxtimes \boxtimes \boxtimes$  $\blacksquare$ Toshiba Data HD New Playlist Default PLEX JAZZ VOCAL CLASSICAL MT-WAV MA\_HiRez-Sample DSD Track no Title / track artist ... Playi... Artist/album  $\frac{1}{2} \int_{\mathbb{R}^2} \frac{1}{\|x\|_2^2} \frac{dx}{\|x\|_2^2} = \frac{1}{2} \int_{\mathbb{R}^2} \frac{1}{\|x\|_2^2} \frac{dx}{\|x\|_2^2} =$ Preferences: Components Installed components: Right-dick a component for additional options Components a Display Version Module Name Context Menu<br>- Default User Interface ALAC Decoder  $1.0.3$ foo\_input\_alac 36.9 four aller Colors and Fonts<br>Playlist View ASIO support  $2.1.2$ foo\_out\_asio  $3.0\,$ foo\_cidda Keyboard Shortcuts CD Audio · Media Library Comparter  $1.9$ fon\_converter Album List Default User Interface 0.9.5 foo u stil Networking Emaltrie ton dep eq  $1.0.$ a Playback foohar2000.com  $1.2.0$ Core DSP Manager Kernel Streaming Output  $1.2.2$ foo\_out\_ks  $-$  Output ReplayCars Scanne  $2.2$ for rescan ASIO  $1.3\,$ Standard OSP Array foo\_disp\_etd Shell Integration Standard Input Array foo\_mput\_std # Tools<br>SACD Super Audio CD Decoder  $0.5.3$ foo\_input\_sacd Advanced Get more components<br>Why are some components grayed out? Copy report Get updates Reset all Reset page ak Cancel Apply

<ASIO support>

#### **•Super Audio CD Decoder**

#### (1) http://sourceforge.net/projects/sacddecoder/files/foo\_input\_sacd/

Super Audio CD Decoder < foo\_input\_sacd-0.\*.\*.zip >

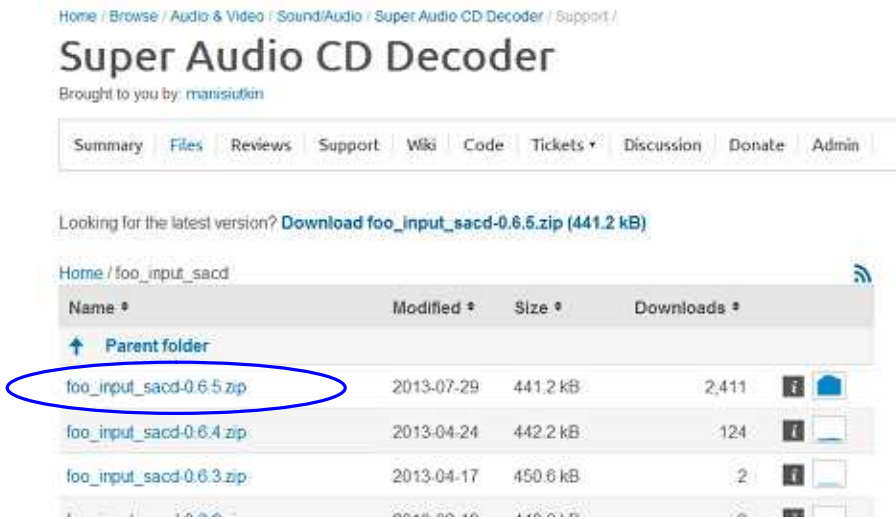

(2)  $\times$  foo\_input\_sacd-0.\*.\*.zip >

(3)  $\leq$  ASIOProxyInstall-0.\*.\*.exe >

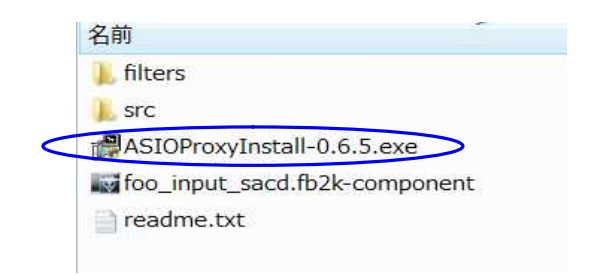

(4) Close

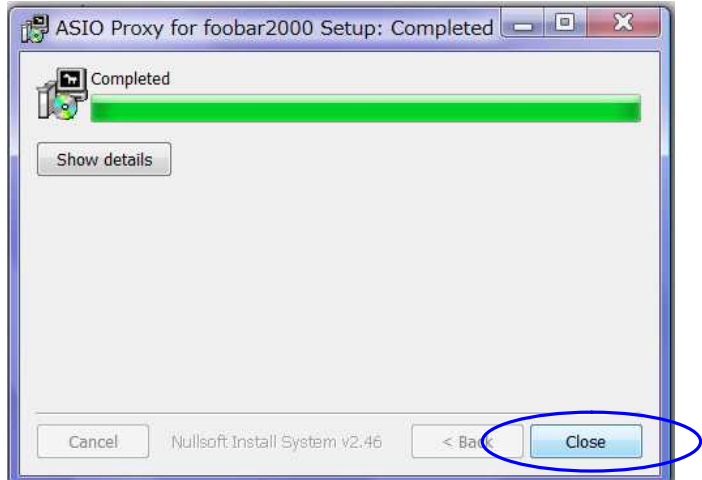

- (5) [ File ] [ Preference ] [ Component ] [ Install ] < foo\_input\_sacd-0.\*.\*.zip > < foo\_input\_sacd.fb2k-component > toobar2000 v1.2.8 U New Playfist Default PLEX 3AZZ VOCAL CLASSICAL MT-WAV Toshiba Data HD MA\_HiRez-Sample DSD SCREPTON Plays... Artist/album Track no Title / track artist  $98$ Preferences: Components Components Installed components: **A** Install Component  $-x$ time Contest Merui Die List foo\_input\_sacd-0.6.5 + - 4 検索 p ALAC Decoder - Default User Interface Colors and Fords ● 豊田 → 目 表示 → ■ 新しいフォルタ Ū. ASIO support Played Virus **Keyboard Shartcuts** CD Audio Decoder 摄影日 97 名数 Media Library<br>Media Library<br>Metworking お配け入れりもの  $\mathbb{R}^n$ **City Lister** filters Default line bileriate **ID 用语の空世 Equalities sra** Playback  $2000 \text{ cm}$ 5 周近表示した場所 led foo\_input\_sacd.fb2k-component DSP Manager Kernel Streaming Output osp Man<br>- 0utput<br>- 4530 評冊》 KeplaySaki Scanner<br>Standard CrSP Array Shell Integration Standard Insig Array フォルタ Advanced foo\_input\_sacd-0.6.5 目 | filters  $\mathbf{1}$  corrected foo\_input\_sacd.fb2k-component =====: 2013/09/11 16:02 **GENERAL** foobar2000 Component サイズ: 155 KB IV. 作成日時: 2013/09/11 16:02 ファイル名(N): foo\_input\_secoftdR=compane: + |footar2000.companents (foo. + MK(O) SHOULA  $\epsilon$ **Travit** ppy report | Get updates Reset all Reset page **DK** Cancel Astrik
- (6) [Preference] [Component] (unknown-please apply change to load) Apply

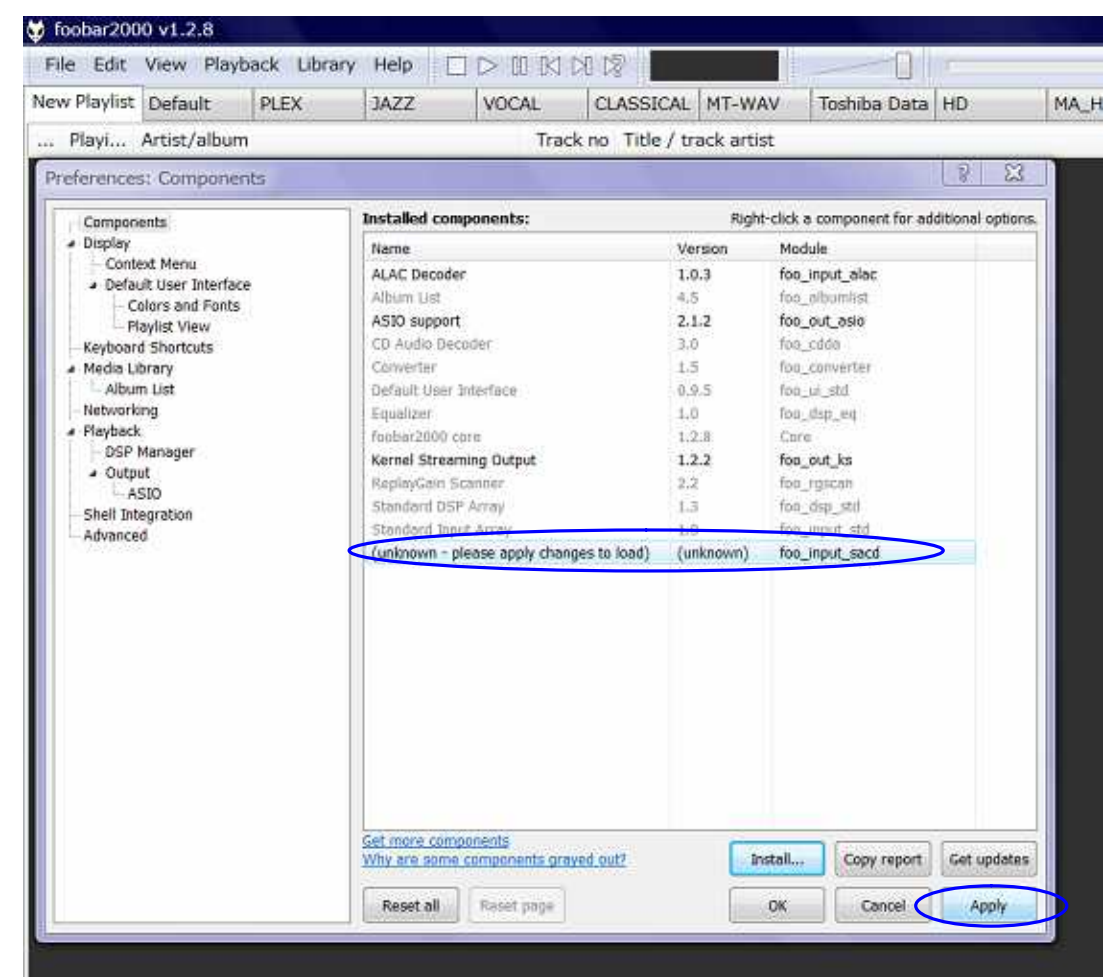

#### (7) foobar2000 preference OK

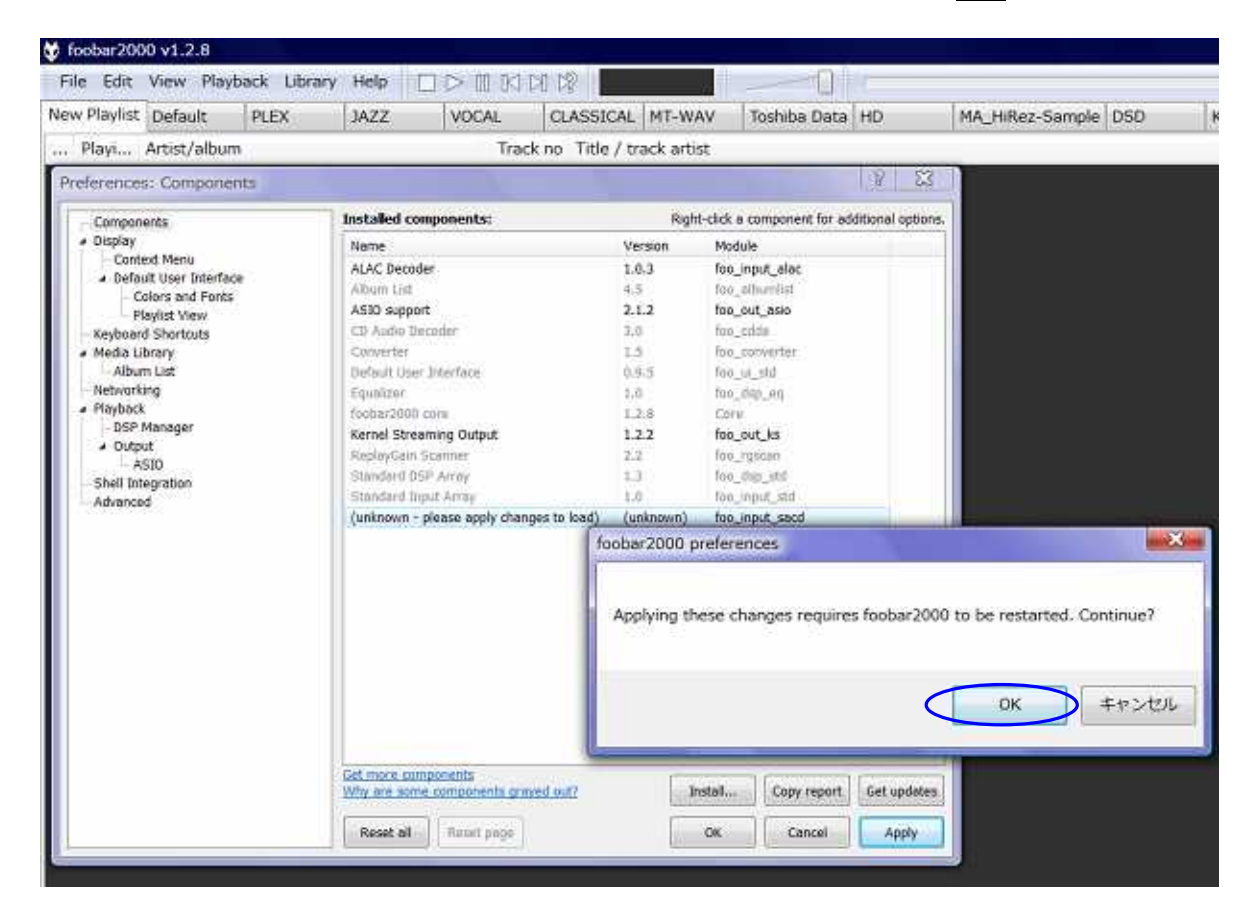

(8) foobar2000 [File] [Preference] [Components] < Super Audio CD Decoder > **OK** 

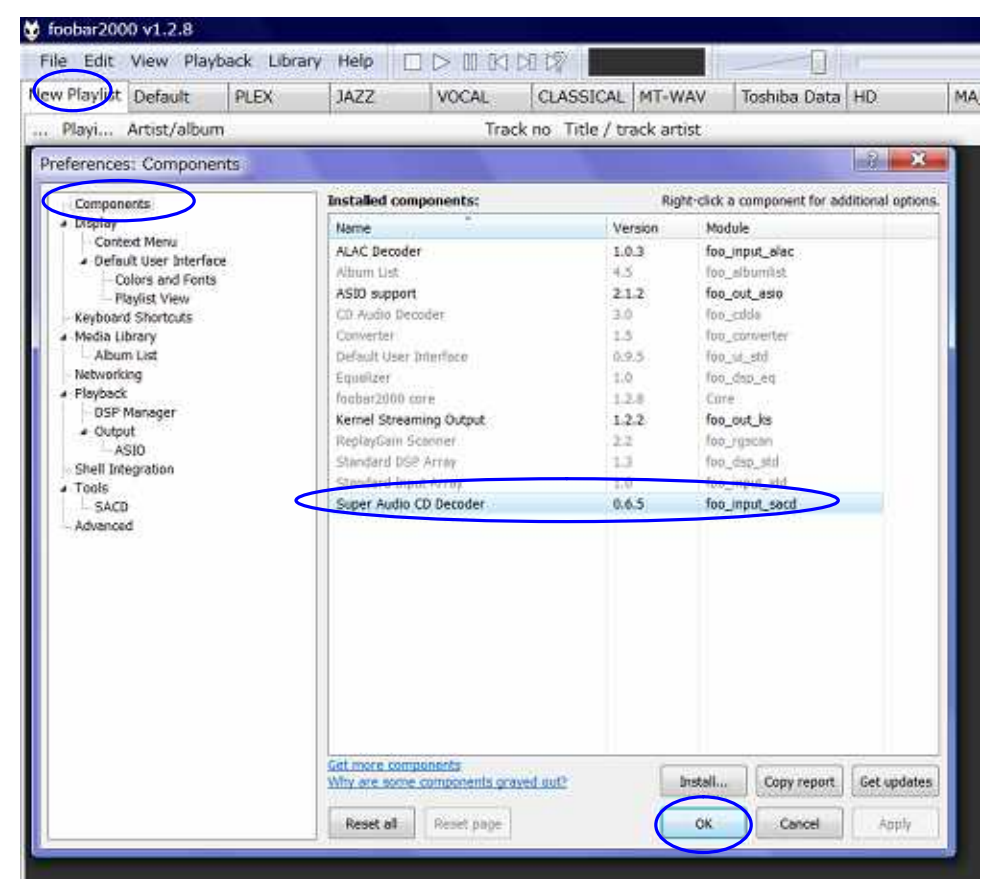

< Super Audio CD Decoder >

#### ■**foobar2000**

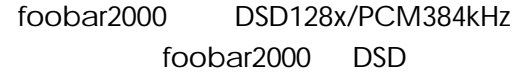

(1) foobar2000 [File ] [Preference ] [Playback ] [ Output ] [ Device ] [ **ASIO:foo\_dsd\_asio** ]

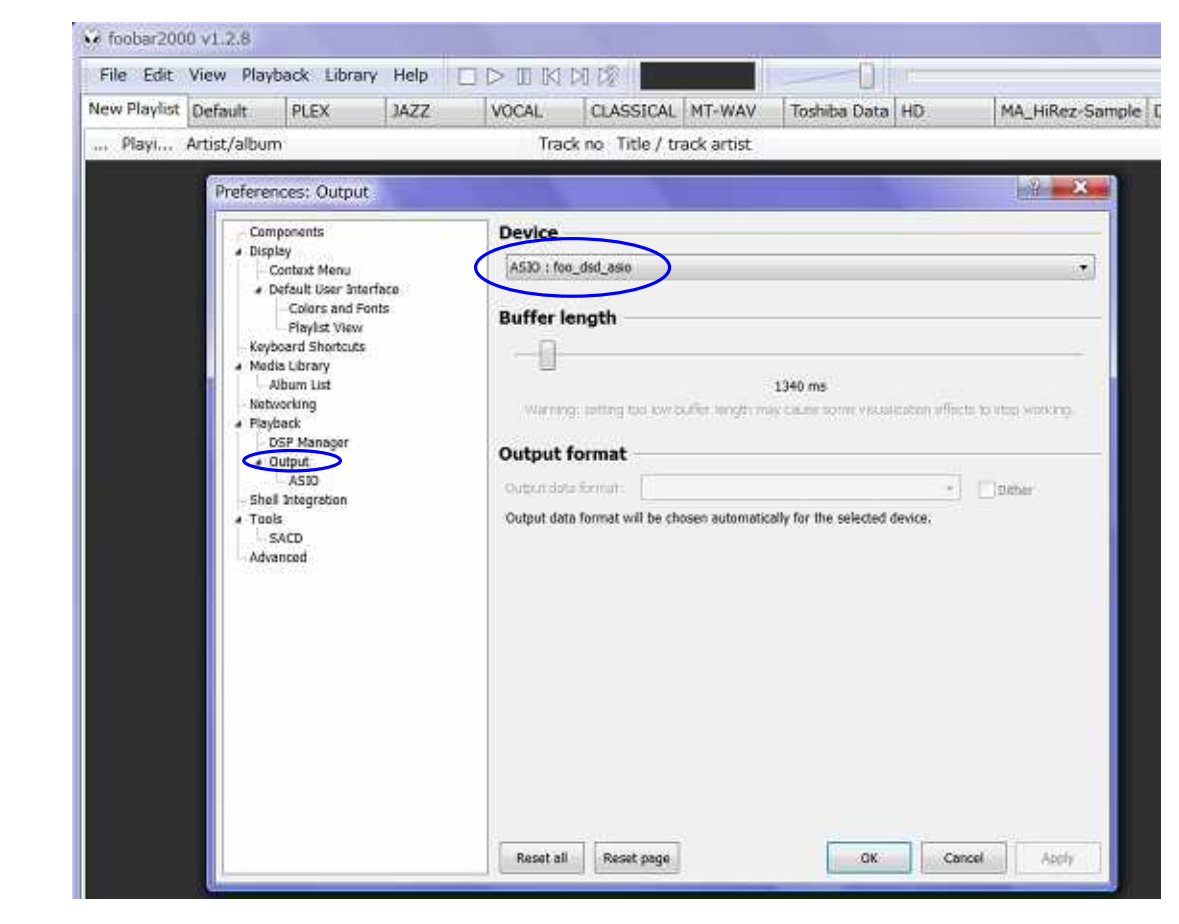

(2) [ Output ] [ ASIO ] [ ASIO driver ] [ foo\_dsd\_asio ]

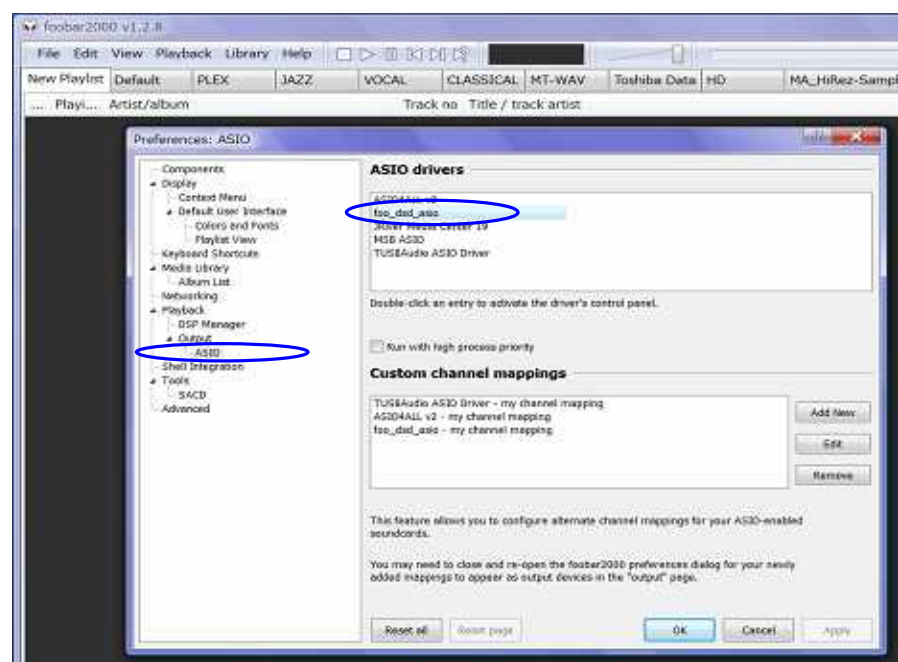

#### (3)  $\text{foo\_dsd\_asio v0.*.*}.$

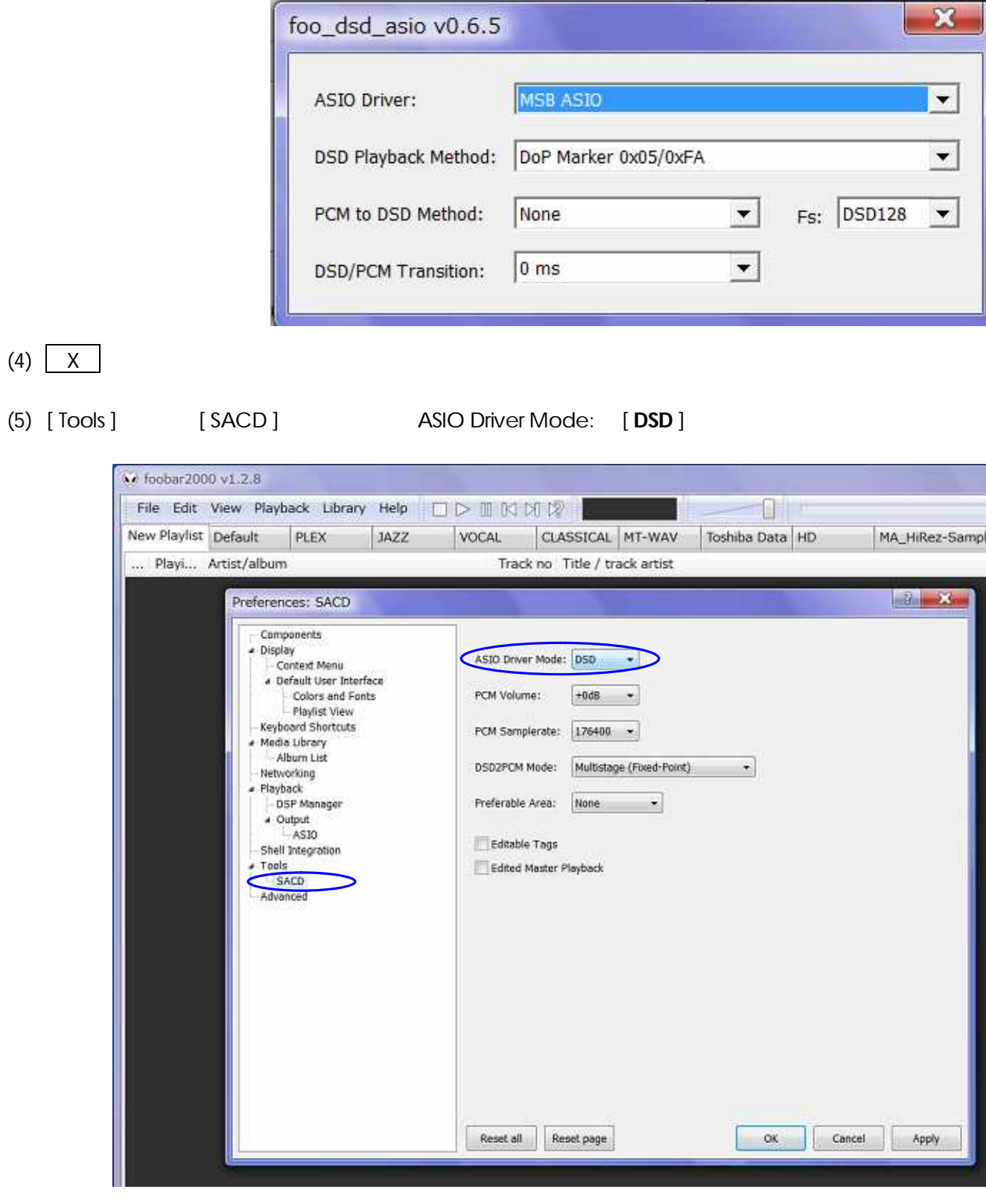

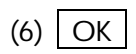

foobar2000 MSB DAC DSD PCM

# **AXISS**